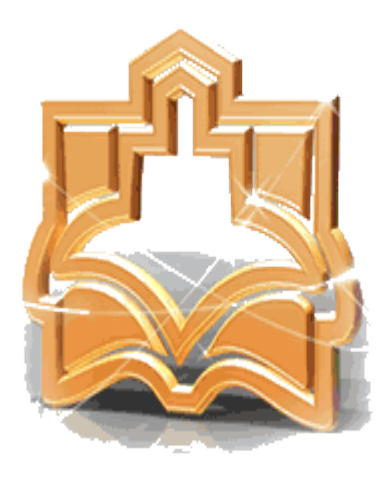

"、イ

**Arak University** 

0f

**Medical Sciences** 

**راهنمای استفاده از پایگاه اطالعاتی**

# **Up To Date**

**تهیه وتنظیم : کیمیا قوامی نژاد**

**کتابخانه مرکزی**

**Date To Up منبع اطالعاتی الكترونیكی است که بر روی وب و در قالب لوح فشرده منتشر میشود و اطالعاتی تفصیلی را دربارهی مراقبت از بیمار و موارد بالینی )عالئم بالینی، روشهای آزمایشگاهی و تشخیص و درمان بیماریها( ارائه میدهد که برای پزشكان و بیماران کاربرد دارد. هر ساله بیش از 80 میلیون مورد مربوط به بیماران توسط تیم هوای تحقیقاتی Date To Up مورد پژوهش و بررسی قرار میگیرد و اطالعات روزآمد میگردد.**

**.1 اطالعات موجود در این پایگاه مبتنی بر شواهد بالینی میباشد، به طور مداوم روزآمدسازی میشود و اطالعات از باالترین هرم سطوح شواهد پزشكی استخراج میشود.**

**.2 پایگاه Date To Up خالصه و چكیدهای از جدیدترین مطالعات مبتنی بر شواهد را ارائه میدهد. در این پایگاه هدف دسترسی به متن کامل مقاالت نیست بلكه متخصصین موضوعی تحقیقات جدید را مطالعه نموده و چكیدهای از آن را در پایگاه جهت دسترسی پزشكان و پیراپزشكان قرار دادهاند. بنابراین پزشكان بدون اینكه زمان زیادی برای مطالعه صرف کنند میتوانند به جدیدترین اطالعات بالینی دسترسی داشته باشند.**

**.3 متخصصین موضوعی این پایگاه مقاالت سطوح باالی شواهد پزشكی از جمله مقوالت مروری ساختارمند مطالعات کوهورت و کارآزماییهای بالینی را مورد بررسی قرار داده و بهترین شواهد و جدیدترین اطالعات را استخراج کرده و جهت استفاده پزشكان در اختیار قرار میدهند. بنابراین در این پایگاه هدف جستجوی متن کامل یک مقاله نیست با توجه به اینكه پزشكان وقت کمی برای مطالعه همه تحقیقات بالینی را ندارند، میتوانند بر حسب نیازاطالعاتی در کوتاهترین زمان، بهترین و جدیدترین اطالعات را به صورت خالصه و چكیدهای از تعداد زیادی مطالعات بالینی که توسط متخصصین موضوعی پایگاه استخراج شدهاند، را استفاده نمایند.**

**صفحه اصلی**

**ورود به محیط جستجوی Date To Up در این دانشگاه از این طریق می باشد.**

**کلیک بر لگو و لینک Date To Up در سایت کتابخانهی دیجیتال دانشگاه بخش منابع الكترونیک** 

**<https://diglib.arakmu.ac.ir/fa/page/1940> )2 <https://diglib.arakmu.ac.ir/fa> )1 :آدرس به**

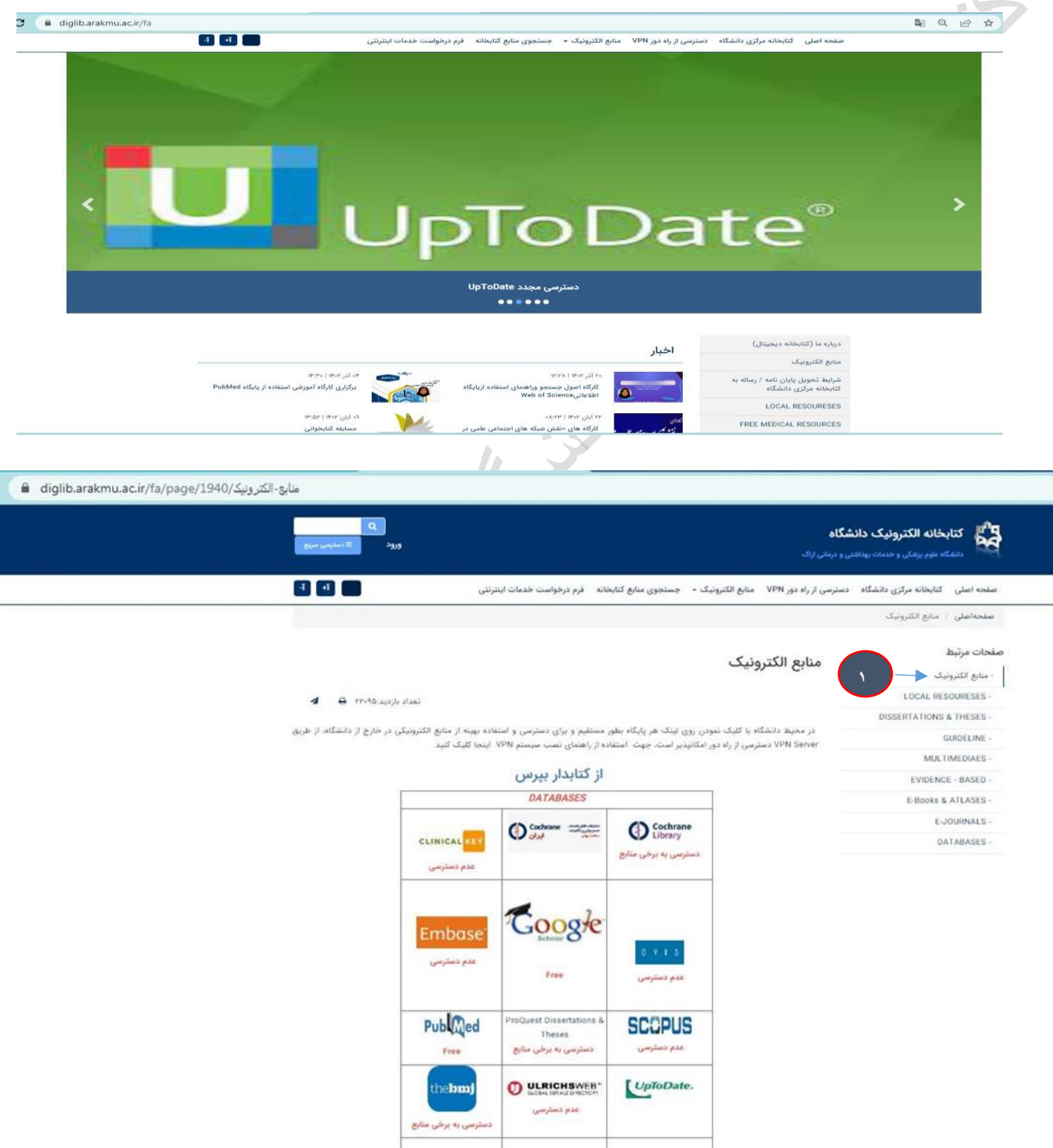

**Up To Date در جستجو**

**برای جستجوی اطالعات در Date To Up مراحل زیر را دنبال کنید:**

**.1 در کادر جستجو Search New عبارت مورد نظر خود را وارد کنید.**

نکته: عبارت جستجو می تواند نام بیماریها، علائم بیماری، رویکردها و اختلالات آزمایشگاهی، نام داروها و ردههای دارویی باشد.

**.2 بر روی Go کلیک کنید.** ۳. در صفحهی نتایج جستجو با کلیک کردن بر روی عنوان یک زمینهی موضوعی، نتایج مربوط به آن موضوع را مشاهده کنید DpToDate metformin  $\times$  Q English Why UpToDate? Product Editorial Subscription Options All Adult Pediatric Patient Graphics Showing results for **metformin** Metformin in the treatment of adults with type 2 diabetes mellitus ... lower doses of metformin may not provide desired glucose lowering and may not be safer. If metformin is initiated, kidney function should be monitored closely. For patients taking metformin whose eGFR falls ... Learn how UnToDate can help you Metformin for treatment of the polycystic ovary syndrome ... are more effective than **metformin** for live-birth rates, the most important outcome. Early ovulation induction trials suggested better For more information on subscription results with metformin alone or metformin plus clomiphene when compared ... options, click below on the option that best describes you: **Metformin poisoning** Co Medical Professional ... kidney disease . Patients with metformin overdose may complain of nausea and abdominal pain . In the setting of chronic metformin Resident, Fellow, or Student use and lactic acidosis accumulation (metformin-associated lactic acidosis ...  $\circledR$ Hospital or Institution Initial management of hyperglycemia in adults with type 2 diabetes mellitus **EQ** Group Practice ... combination with metformin, we prefer initiating a single agent (typically metformin) and then sequentially adding additional glucoselowering agents as needed. We suggest initiating metformin at the time .. Patient or Caregiver Prevention of type 2 diabetes mellitus ... subjects in the DPP metformin group (who had not developed diabetes), follow-up OGTTs after stopping metformin (on average 11 days) showed that approximately 75 percent of the **metformin** benefit per- $\sum_{i=1}^{n}$ 

۴. با کلیک بر روی All Topics کادری گشوده میگردد که نوع جستجو را می توان در هر یک از گروههای زیر انجام داد:

**- کلیهی موضوعات ))Topics All**

**- جستجو در گروه بزرگساالن ))Adult**

**- گروه کودکان ) )Pediatric**

**- گروه بیماران ))patient**

**- جستجو در فرم گرافیكی موضوعات )(Graphics**

۱. در این بخش سرفصلهای کلی نتایج جستجو قرار دارد. که با نزیک کردن موس بر روی هر یک از سرفصلها، جزئیات آن در **کادر Outline Topic نشان داده میشود.**

**.2 فهرست مندرجات موضوع مورد نظر**

**.3 نمایش جزئیات سرفصل**

**.4 نمایش تعداد تصاویر گرافیكی**

 $\mathcal{S}$ 

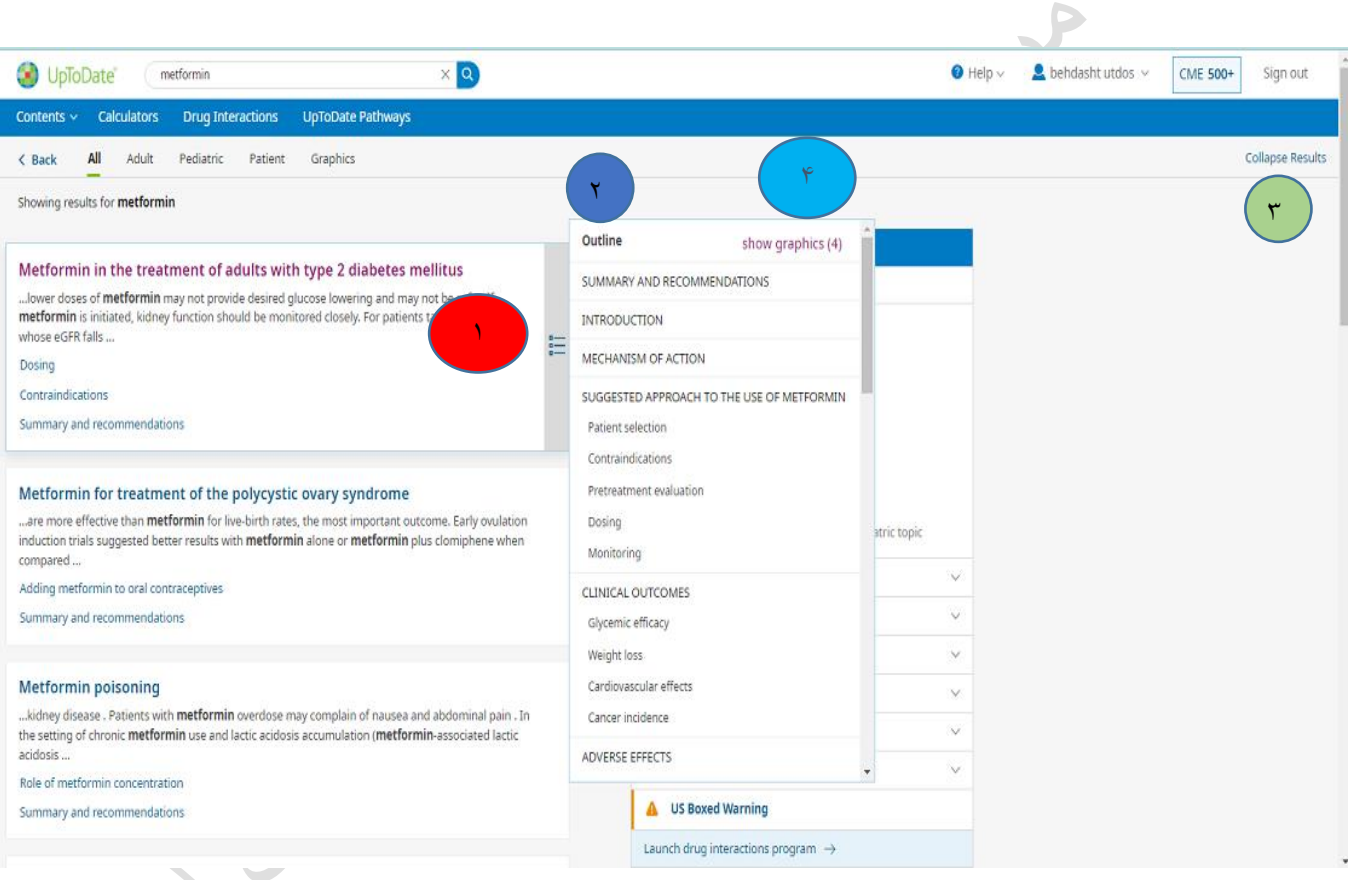

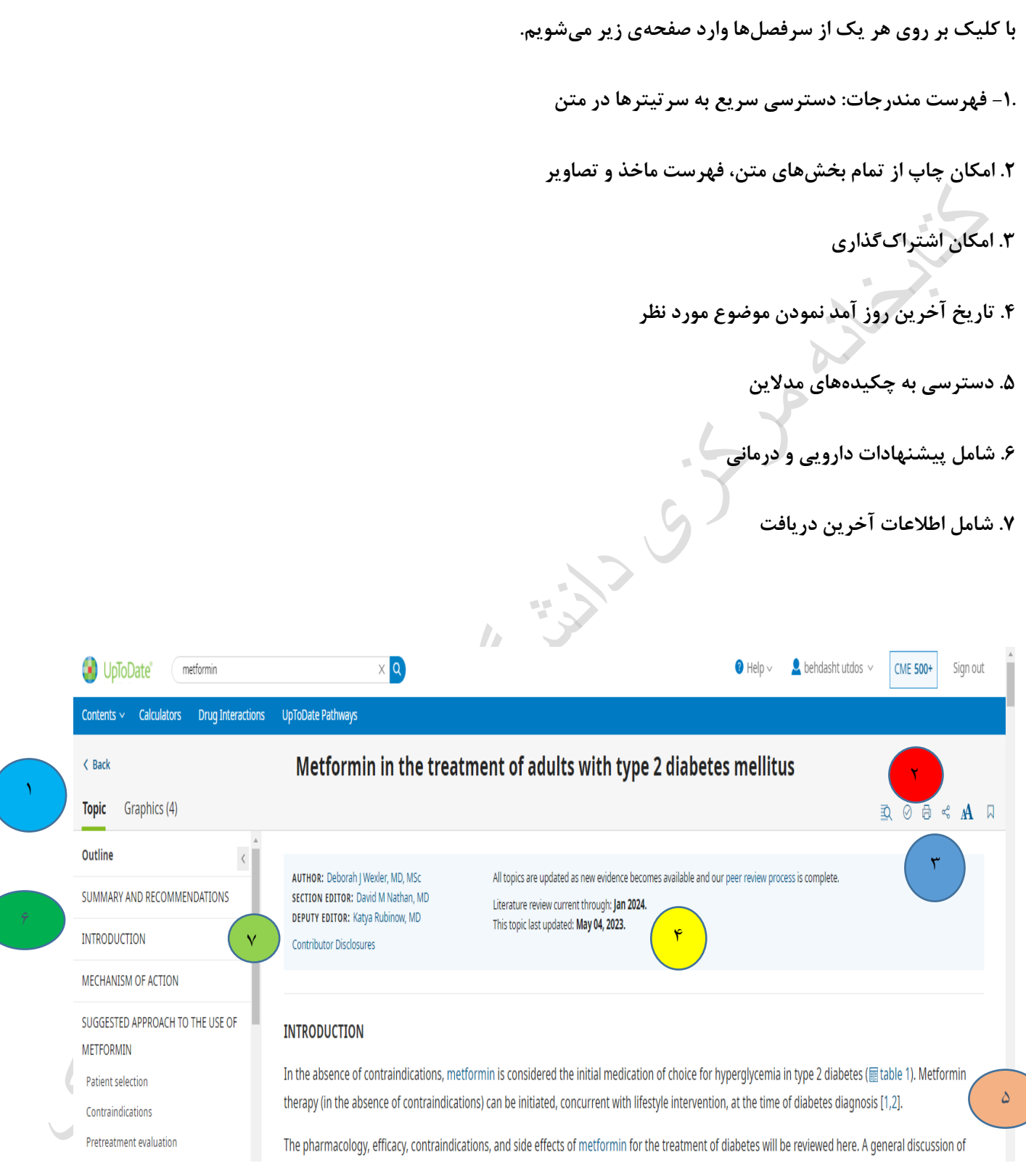

### **بخش های مختلف پایگاه اطالعاتی Date To Up:**

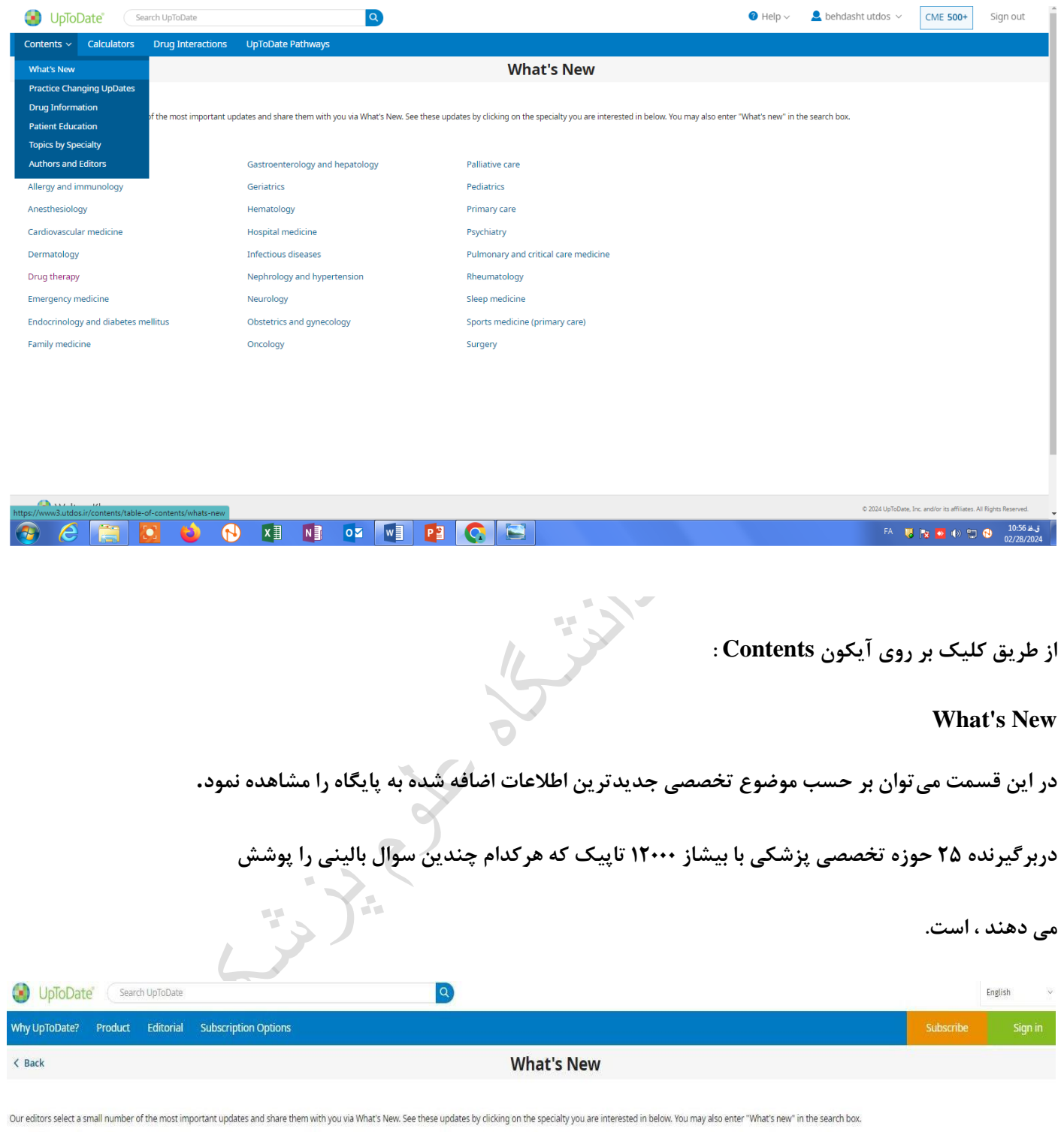

Find Out What's New In:

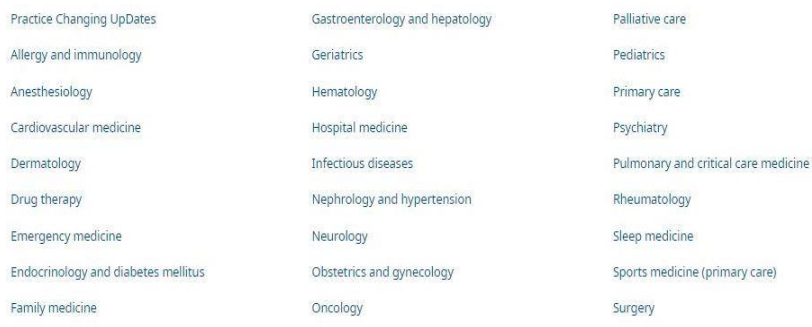

### **Practice changing UP to Date**

**برای دستیابی به Updates Changing Practice به طریق زیر عمل نمایید:**

## **Practice Changing Updates انتخاب و**

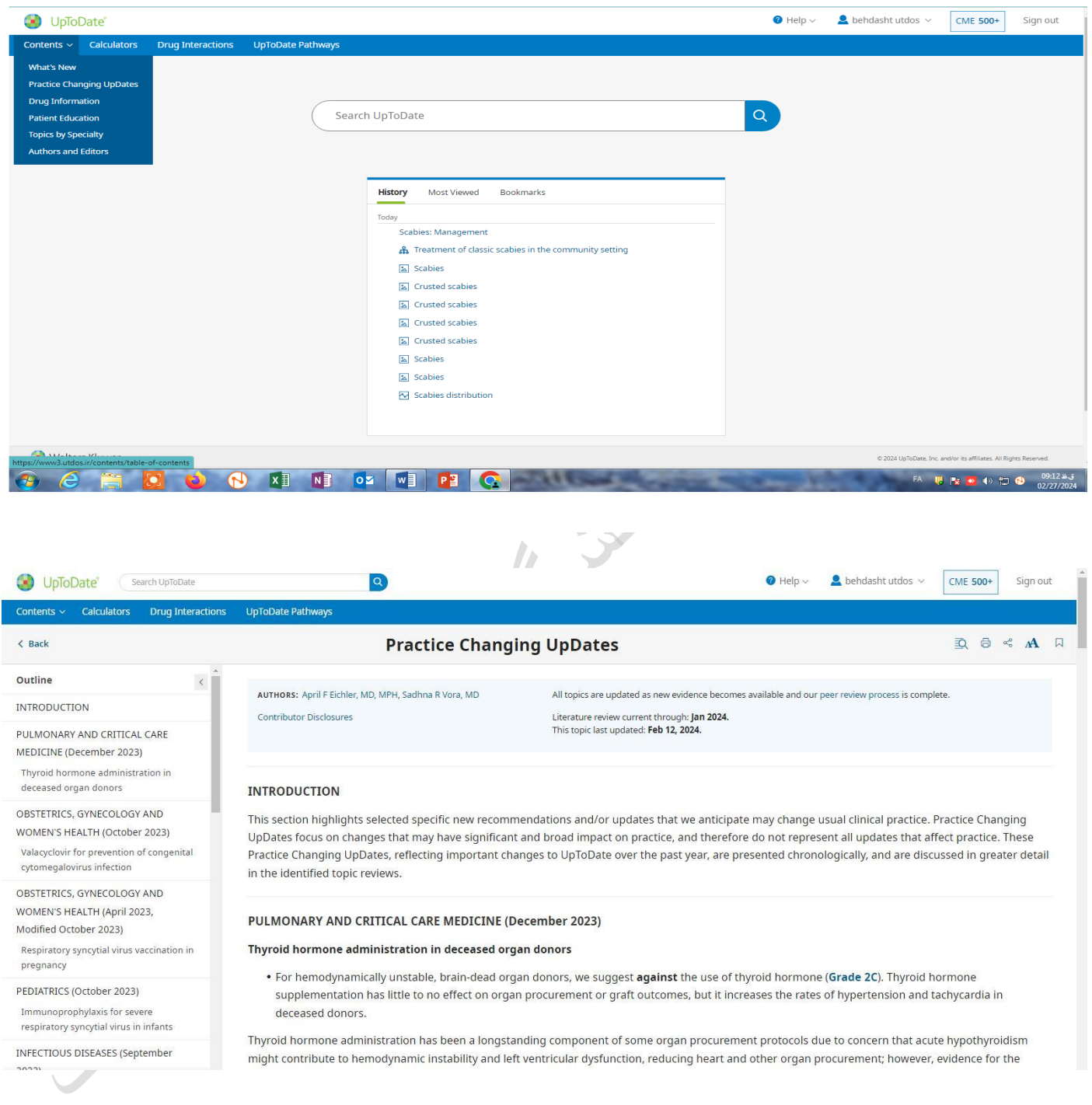

#### **Calculators**

**در این قسمت انواع ماشین حسابهای بالینی قرار گرفته است.**

**ماشین حسابهای قرار گرفته بر حسب موضوع و الفبا قابل بازیابی میباشند و شامل جدولهایی برای محاسبهی موارد مختلف در موضوعات پزشكی از پیش تعیین شدهاند و دیگر نیاز به محاسبه**

**نیست. کافی است با قرار دادن اعداد و مشخص کردن واحد آن به محاسبهی موضوع مورد نظر رسید .**

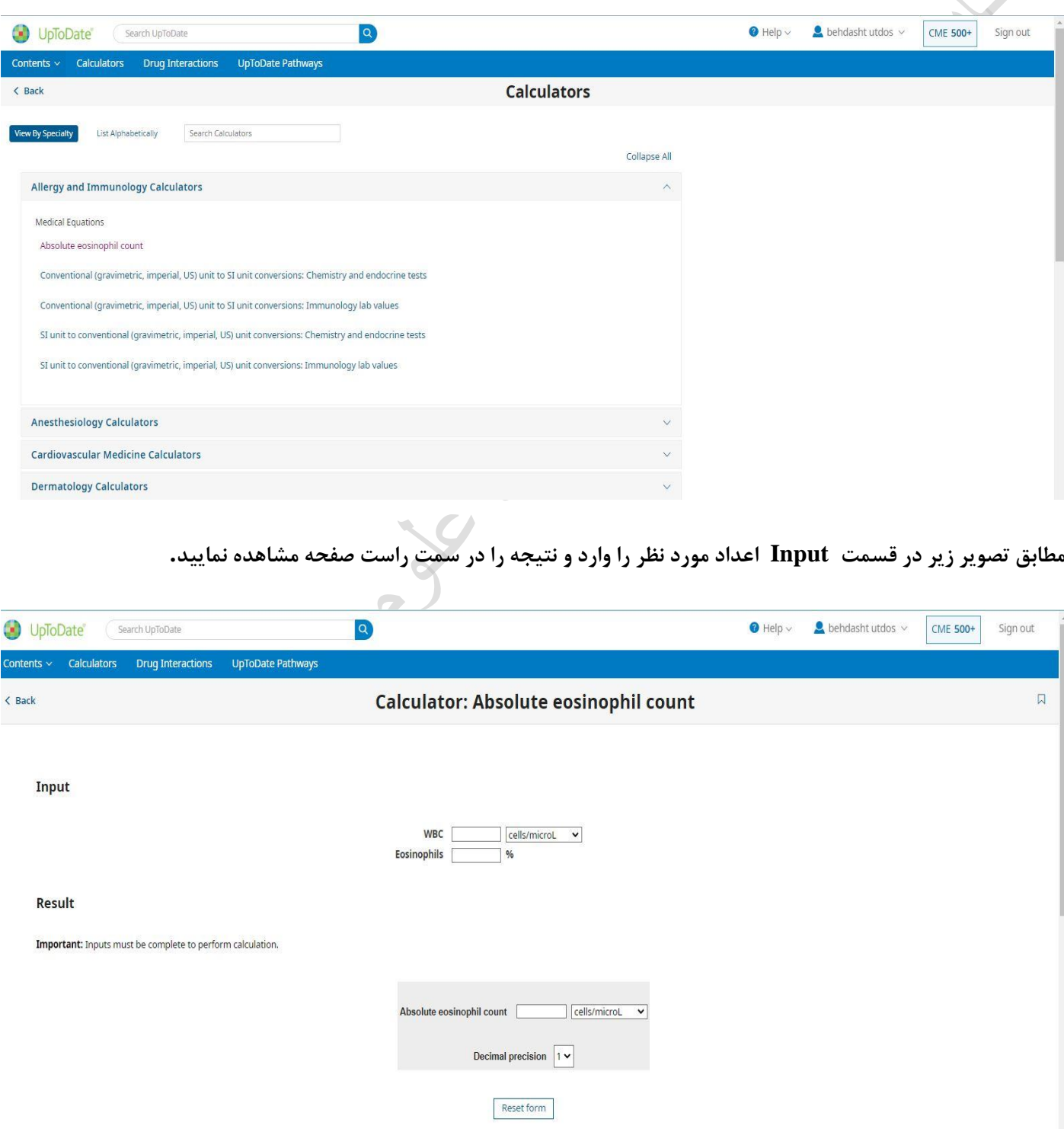

### **Drug Interactions**

**این پایگاه اطالعاتی برنامهای است که به تحلیل تداخلهای مابین دارو با دارو، گیاه دارویی با دارو شیمیایی و گیاه دارویی با گیاه دارویی میپردازد. برای انجام جستجو نام داروی مورد نظر در پنجرهی جستجو وارد میشود. بعد از انجام جستجو برای مشاهدهی نام تمام داروها و موادی که با داروی مورد نظر تداخل دارند بر روی نام دارو کلیک کرده و سیاههای از داروها و موادی که تداخل دارویی دارند، نشان داده میشود. در شرایطی که نیاز به بررسی چگونگی تداخل دارویی در بین دو داروی خاص وجود داشته باشد، نام دو دارو به صورت جداگانه جستجو میشود. سپس با انتخاب گزینه Analyze وجود و دامنهی میزان تداخل در بین دو دارو نشان داده میشود.**

**داروها از طریق نام تجاری قابل بازیابی هستند. به هنگام جستجو با درج چند حرف ابتدای نام یک دارو امكان مشاهدهی یک سیاهه از نام داروهایی که با این چند حرف شروع میشوند، وجود دارد اما در مواردی که این حروف در سایر قسمتهای نام دارو وجود داشته باشد، داروها قابل بازیابی نیستند. به عبارت دیگر برای بازیابی اطالعات مربوط به یک دارو، نام دارو به طور کامل وارد پنجرهی جستجو میشود و یا اینكه برای جستجو، چند حرف ابتدای آن مورد استفاده قرار میگیرد. به منظور حذف نام یک دارو از فهرست داروهای جستجو شده، عالمت تیک در کنار نام دارو را برداشته و در این حالت نام دارو حذف میشود.** 

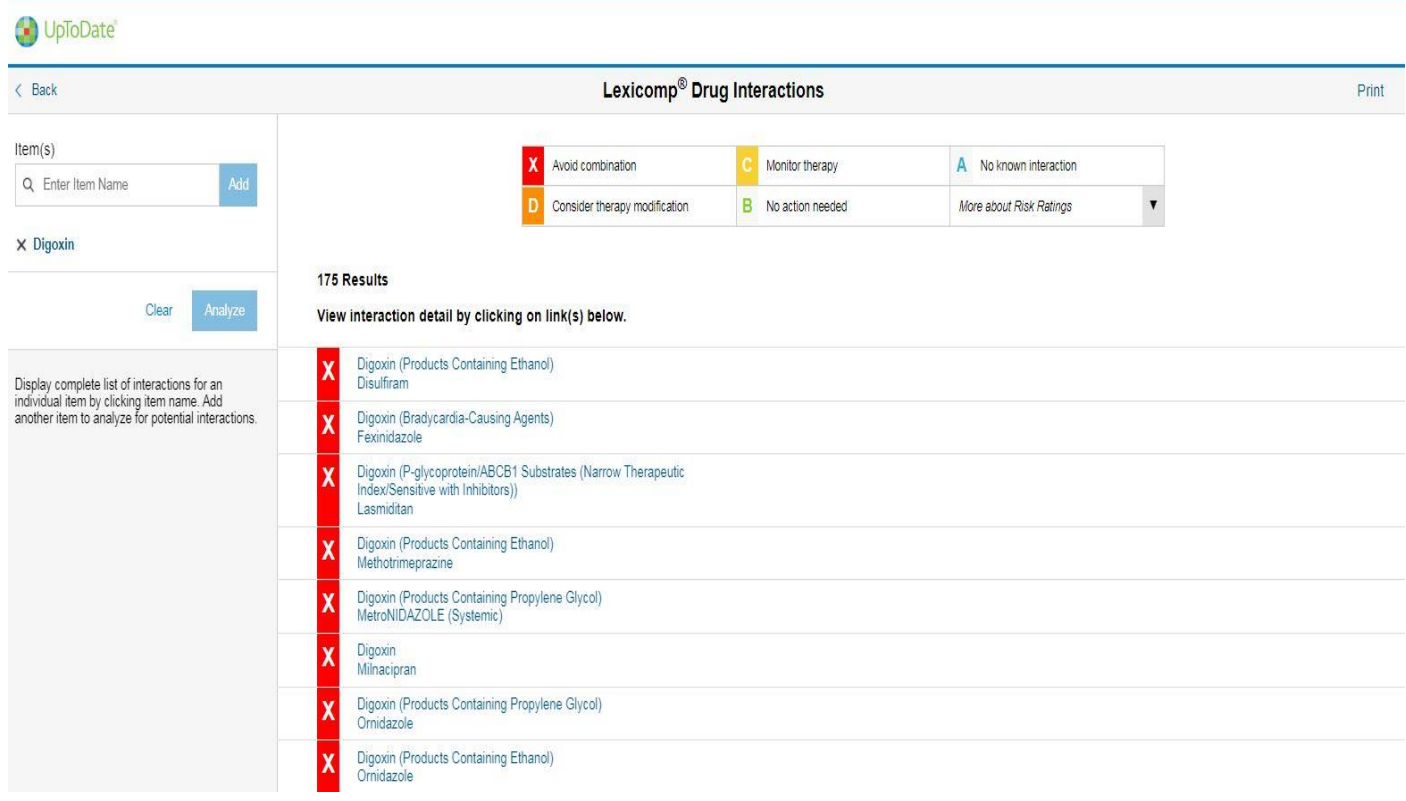

**با استفاده از این قسمت میتوان آن دسته از داروهایی که ممكن است با داروی مورد نظر تداخل داشته باشند را بازیابی و بررسی کرد**

**با جستجوی نام دو دارو و کلیک بر روی گزینه Analyze تداخل دو دارو نمایش داده میشود.**

**در صفحهی نتایج جستجو سیاههای از داروها و موادی که تداخل دارویی دارند، نشان داده میشود**

**کد :A نشاندهندهی نبود تداخل در بین دو دارو است.**

کد:B نمایانگر امکان وجود واکنش در بین دو دارو است اما نیازی به تغییر یکی از داروها برای بیمار وجود ندارد.

**کد:C بیانگر نیازبه دخالت در دوزمصرفی بیمار به هنگام مصرف همزمان دو دارو است. با توجه به وضعیت بیمار وفواید مصرف** هم زمان دو دارو، در تعداد کمی از بیماران و برای کاهش میزان عوارض باید در دوز مصرفی یک یا هر دو دارو هماهنگی برقرار **شود .**

**کد:D بیانگر تداخل دارویی بین دو دارو میباشد. به گونهای که با توجه به وضعیت بیمار، میزان فواید مصرف همزمان دو دارو و خطرهای ناشی از آن مورد ارزیابی قرار میگیرد و نیاز به مشاهدهی دقیق وضعیت بیمار به هنگام مصرف؛ تغییر در دوز داروها با توجه به شرایط بالینی بیمار و جایگزینی داروهای معادل وجود دارد .**

**کد:X بیانگر تداخل دارویی بین دو دارو میباشد .در این شرایط میزان خطر ناشی از مصرف همزمان دو دارو بیشتر از فواید آن است و نباید دو دارو را بایكدیگر برای بیمار تجویز کرد .**